# **HDR Voice Switcher**

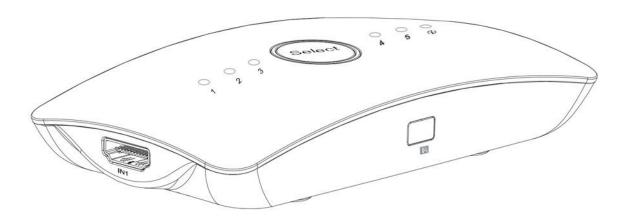

# INTRODUCITON

## Picture 1.0 front panel showing (3X1)

Channel select button

Input 2 status ligh

Input 1 status ligh

Input 3 status ligh

IR window

Auto switch status light

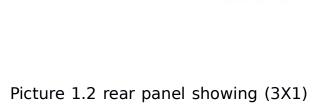

Picture 1.2 rear panel showing (3X1) (5X1)

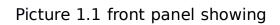

(5X1)

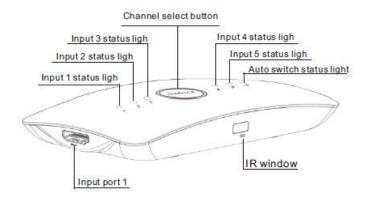

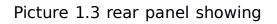

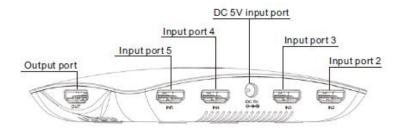

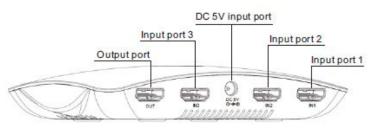

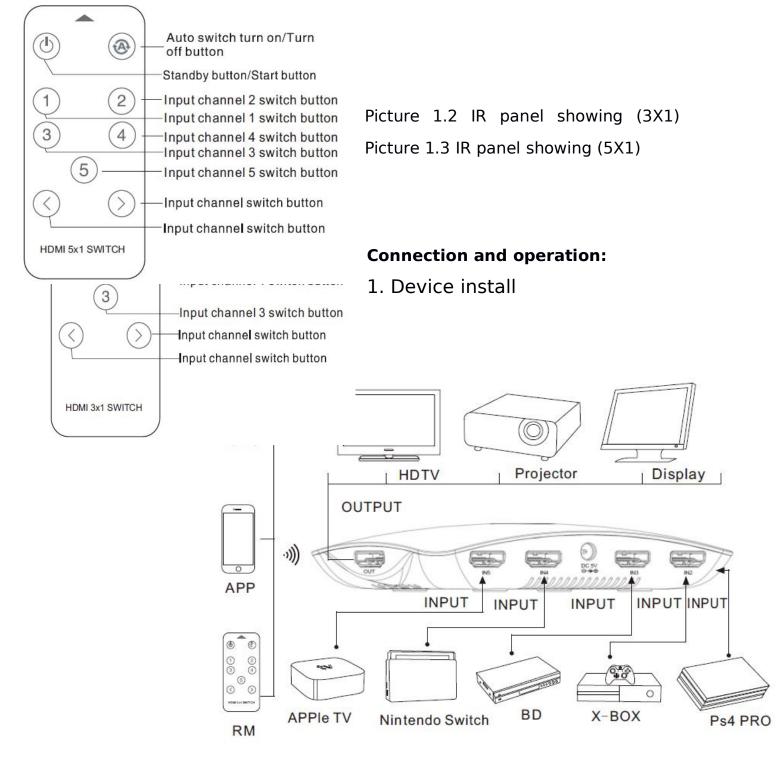

1. To use HDMI cable to connect the HD source with the HDMI input port of device.

2. To use HDMI cable to connect the HDMI output port of device with the display.

3. To connect the power adaptor to the DC port of the device.

4. To use ECHO, mobile phone APP, remote control or press "Select" button to operate the device.

#### 2. Mobile phone App install and connection operation

2.1. Use your mobile phone to scan the QR code to download and install the app.IOS device can also search "Voice at the app store to download and Install.

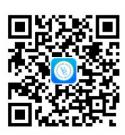

switcher"

2.2 After install finished, enter into the APP. Then as the picture 2.2 shows, to choose your country and click the "Sign up" to do the device manage and registration.

2.3 After enter the menu of registration, it can choose to use mobile phone no or e-mail box address to do registration. Then as the reminding notes of the APP to finish the registration

| Account Login                       | <sign th="" up<=""><th></th></sign>                                  |        |
|-------------------------------------|----------------------------------------------------------------------|--------|
|                                     | PHONE                                                                | E-MAIL |
| user name                           |                                                                      |        |
| Password 2.2 ()                     | E-Mail 2                                                             | 2.3    |
| Color Contraction and Color         | Password                                                             | 0      |
| Select Service area : United States | It is composed of more than 3 chara<br>numeric and special character |        |
| Login                               | Sign up                                                              | now    |

2.4 After app log in, as the picture 2.4 shows, to click the top right corner symbol"…" to choose "Add Device to do binding with your device.

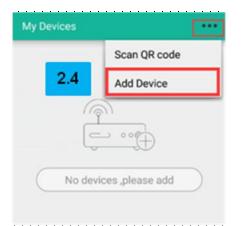

During the process of binding, if find binding not OK, please try to check your mobile phone WiFi connection to make sure it is working, and to try to bind again.

# 3. APP Set-up operation

3. 1 APP menu short introduction

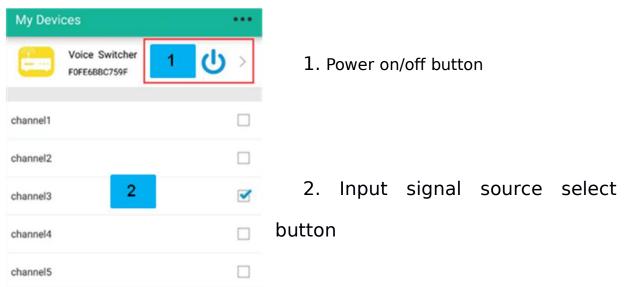

#### 3.2 : Device and input channel rename operation

| My D    | evices                                      |                | ••• |                              | Switcher<br>F0FE6BBC7593      | <b>ር</b> > |
|---------|---------------------------------------------|----------------|-----|------------------------------|-------------------------------|------------|
| E       | switcher<br>EDEE6BBC7608<br>Setting up devi | ce information |     | channel1                     |                               |            |
| chars   | witcher                                     |                |     | chan                         | set rema                      | ırk        |
| chan    | Cancel                                      | ОК             |     | PS4<br>chanFor exa<br>PS4,xb | ample:<br>box,HDplayer,DVDpla |            |
| channel | 3                                           |                |     | chan                         | Cancel                        | ок         |

To manage and know each HDMI input signal source device, you can rename to the device and input channel.

Pls use single words to make new name. For example: Switcher.

Pls refer to below device name when you rename to the input channel.

For example: PS4, XBOX, Player, Topsetbox, TVbox, TVdongle, switch, Computer,

Phone。

# 3.3 Timer Operation

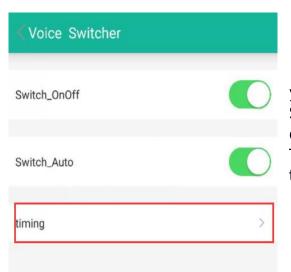

The device supply Timer function. As your need, it can do Timer On/Off, Timer Switch. The device can support max 5 sets of Timer operation. If you need more sets of Timer, please remove the old unnecessary timer.

#### 3.4 Device share

| Personal Center |   |
|-----------------|---|
| Device Sharing  | > |
| About           | > |
| User Management |   |
|                 |   |

You can share the device to your family member by device sharing; It can let your family member together with you to use

the device.

### 4. Echo connection and operation:

4.1 To visit the <u>www.amazon.com</u> web to download and install the app "Amazon Alexa"

4.2 Turn on the app "Amazon Alexa" and bind the "Voice switcher" skills as follow below steps.

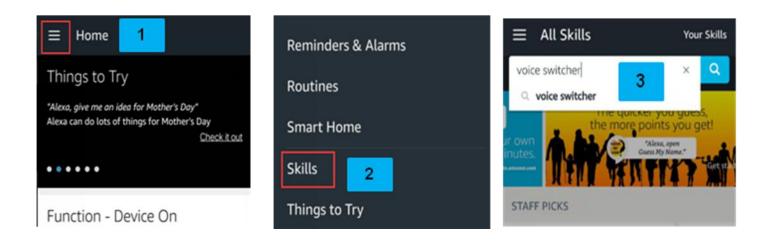

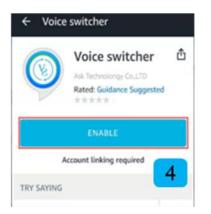

| United State | 5.    | _        |
|--------------|-------|----------|
| Phone        | Email | Username |
| Usemame      | -     |          |
| Password     |       |          |

# amazon alexa

| Voice switcher has bee<br>successfully linked.                                     | en |
|------------------------------------------------------------------------------------|----|
| What to do next:                                                                   | 6  |
| → Try saying: "Alexa, start<br>switcher"<br>→ Close this window to return<br>page. |    |

- 1. Open the alexa app, click the home menu
- 2. Click the skills
- 3. Search switcher skills
- 4. Enable switcher skills

5. Choose your country and bind voice switcher admin account

6. Binding is ok, you can use the echo speaker to do control to the device.

4.3 After binding skills is ok, you can do control to the voice switcher by using voice.

For example: you want to turn on the voice switcher, so you can say "Alexa" to echo, after the echo led light go bright, then Say "start voice switcher"; after echo reply, then Say " Turn on the switcher".

"Switch to the input channel 1". For example; If you want to change input channel, you can say "Alexa" to echo, after the echo led light goes bright, then say "start voice switcher"; after the echo reply, then Say "Switch to the input channel1".

4.4 Voice Switcher Control Command Operation Way: Alexa + Start Voice Switcher + Operation Command (refer to list)

## 5. ECHO voice command list

| Function       | Voice Command        |  |
|----------------|----------------------|--|
| Wake up device | Start voice switcher |  |

|                                                                                                    | 1.Turn on the ****;(For example: Switcher)                                                                                                    |
|----------------------------------------------------------------------------------------------------|----------------------------------------------------------------------------------------------------|
| Turn on device                                                                                                    | 2.Open the ****;<br>3.Switch on the****;<br>4.Open up the ****                                                                                              |
|                                                                                                    | 1.Turn off the ****;(For example: Switcher)                                                                                                    |
| Turn off device                                                                                                    | 2.Close the ****;<br>3.Shut the ****;<br>4.Shut down the ****                                                                                               |
| Help                                                                                                    | Help;                                                                                                    |
| Switch channel n                                                                                                    | <ol> <li>Switch to the input channel n;</li> <li>Change to the input channel n;</li> <li>Jump to the input channel n ;</li> </ol>                           |
| Self-Define the device name<br>switch( The function need to be<br>worked by using the app at mobile<br>phone to name the real signal | <ol> <li>Switch to the ####(For example: PS4);</li> <li>Change to the ####;</li> </ol>                                                                      |
| source at each port, for example<br>SONY PS4 can be named the PS4)                                                                   | 3.Jump to the ####;                                                                                                    |
| Turn on auto switch function                                                                                                    | <ol> <li>1.Tun on the auto switch;</li> <li>2.Open the auto switch;</li> <li>3.Switch on auto switch;</li> <li>4.Open up the auto switch;</li> </ol>        |
| Turn off auto switch function                                                                                                    | <ol> <li>1.Tun off the auto switch;</li> <li>2.Close the auto switch;</li> <li>3.Shut down the auto switch</li> <li>4.Close down the auto switch</li> </ol> |
| Switch to previous input channel                                                                                                    | <ul><li>1.Switch to previous input channel;</li><li>2.Change to previous input channel;</li><li>3.jump to previous input channel</li></ul>                  |
| Switch to next input channel                                                                                                    | <ol> <li>Switch to next input channel;</li> <li>Change to next input channel;</li> <li>Jump to next input channel;</li> </ol>                               |
|                                                                                                    | 1.Switch to the input channel n in %%%%(for                                                                                                    |
| Timer Switch                                                                                                    | example: ten minutes or one preset clock:19:30);                                                                                                    |
|                                                                                                    | 2.Change to the input channel n in %%%%;<br>3.Jump to the input channel n in %%%%;                                                                          |
|                                                                                                    | 1.Switch to the ####(for example: PS4)                                                                                                    |
| Timer Switch                                                                                                    | in %%%%(for example: ten minutes or one preset                                                                                                    |

|                | clock:19:30);<br>2.Change to the #### in %%%%;<br>3.Jump to the #### in %%%%; |  |
|----------------|-------------------------------------------------------------------------------|--|
|                | 1.Turn on the ****(For example: switcher)                                     |  |
|                | in %%%%(For example: ten minutes or one preset                                |  |
| Timer turn on  | clock:19:30);                                                                 |  |
|                | 2.Open the **** in %%%%;<br>3.Unfold the **** in %%%%;                        |  |
|                | 4.Switch on the **** in %%%%;                                                 |  |
|                | 5.Open up the **** in %%%%;                                                   |  |
|                | 1.Turn off the ****(For example: Switcher)                                    |  |
|                | in %%%%(For example: ten minutes or one preset                                |  |
| Timer turn off | clock:19:30);                                                                 |  |
|                | 2.Close the **** in %%%%;                                                     |  |
|                | 3.Shut the**** in %%%%;                                                       |  |
|                | 4.Shut down the **** in %%%%;                                                 |  |
|                | 5.Close down the **** in %%%%;<br>1.Cancel timer or Cancel the NO.N timer     |  |
| Cancel timer   | 2.Remove timer or Remove the NO.N timer                                       |  |
|                | 3.Call off timer or Call off the NO.N timer                                   |  |

# Spec:

| Mode No                | HDSW0022M1                 | HDSW0023M1                |
|------------------------|----------------------------|---------------------------|
| Mode name              | 3 Port HDR voice switcher  | 5 Port HDR voice switcher |
| Input channel          | 3 port                     | 5 port                    |
| Output channel         | 1 port                     | 1 port                    |
| Video format           | 480P/720P/1080P/2160P      | 480P/720P/1080P/2160P     |
| Deen color             | 8/10/12Bit@480P/720P/1080P | 8/10/12Bit@480P/720P/1080 |
| Deep color             | 8Bit@2160P                 | P 8Bit@2160P              |
| Audio format           | Dolby HD/DTS HD/Dolby      | Dolby HD/DTS HD/Dolby     |
|                        | Atoms/Dolby AC3/DTS/LPCM   | Atoms/Dolby AC3/DTS/LPCM  |
| Transmission bandwidth | 25~600MHz                  | 25~600MHz                 |

| Transmission rate         | 0.75~18Gbps                      | 0.75~18Gbps                      |
|---------------------------|----------------------------------|----------------------------------|
| HDMI version              | HDMI 1.3/1.4/2.0                 | HDMI 1.3/1.4/2.0                 |
| HDCP version              | HDCP 1.2/1.4/2.2                 | HDCP 1.2/1.4/2.2                 |
| Auto switch               | Support                          | Support                          |
| IR distance               | ≥4m                              | ≥4m                              |
| Timing                    | Support                          | Support                          |
| Input cable length        | 2160P/AWG 26 ≤5m                 | 2160P/AWG 26 ≤5m                 |
|                           | 1080P/AWG 26 ≤8m                 | 1080P/AWG 26 ≤8m                 |
| Output cable length       | 2160P/AWG 26 ≤5m                 | 2160P/AWG 26 ≤5m                 |
|                           | 1080P/AWG 26 ≤8m                 | 1080P/AWG 26 ≤8m                 |
| Power adapter             | Input: AC 100~240V               | Input: AC 100~240V               |
| specification             | Output: DC 5V/1A                 | Output: DC 5V/1A                 |
| Max working current       | 600mA                            | 650mA                            |
| Working temperature range | 0~+40凬                           | 0~+40凬                           |
| Working humidity range    | 5 to 85%RH (No Condensation )    | 5 to 85%RH ( No                  |
|                           |                                  | condensation )                   |
| Storage temperature       | -15 to 55凬                       | -15 to 55凬                       |
| Storage humidity          | 5 ~95%RH(No Condensation)        | 5 ~95%RH(No<br>condensation)     |
| Size                      | 138.7x71.6x26.5 (mm)             | 138.7x71.6x26.5 (mm)             |
| Weight                    | 125g                             | 135g                             |
| Accessories               | Manual, Remote, Power<br>Adaptor | Manual, Remote, Power<br>Adaptor |